#### **Layer Properties dialog, General tabl reports incorrect CRS**

*2012-01-01 10:49 AM - Bob English*

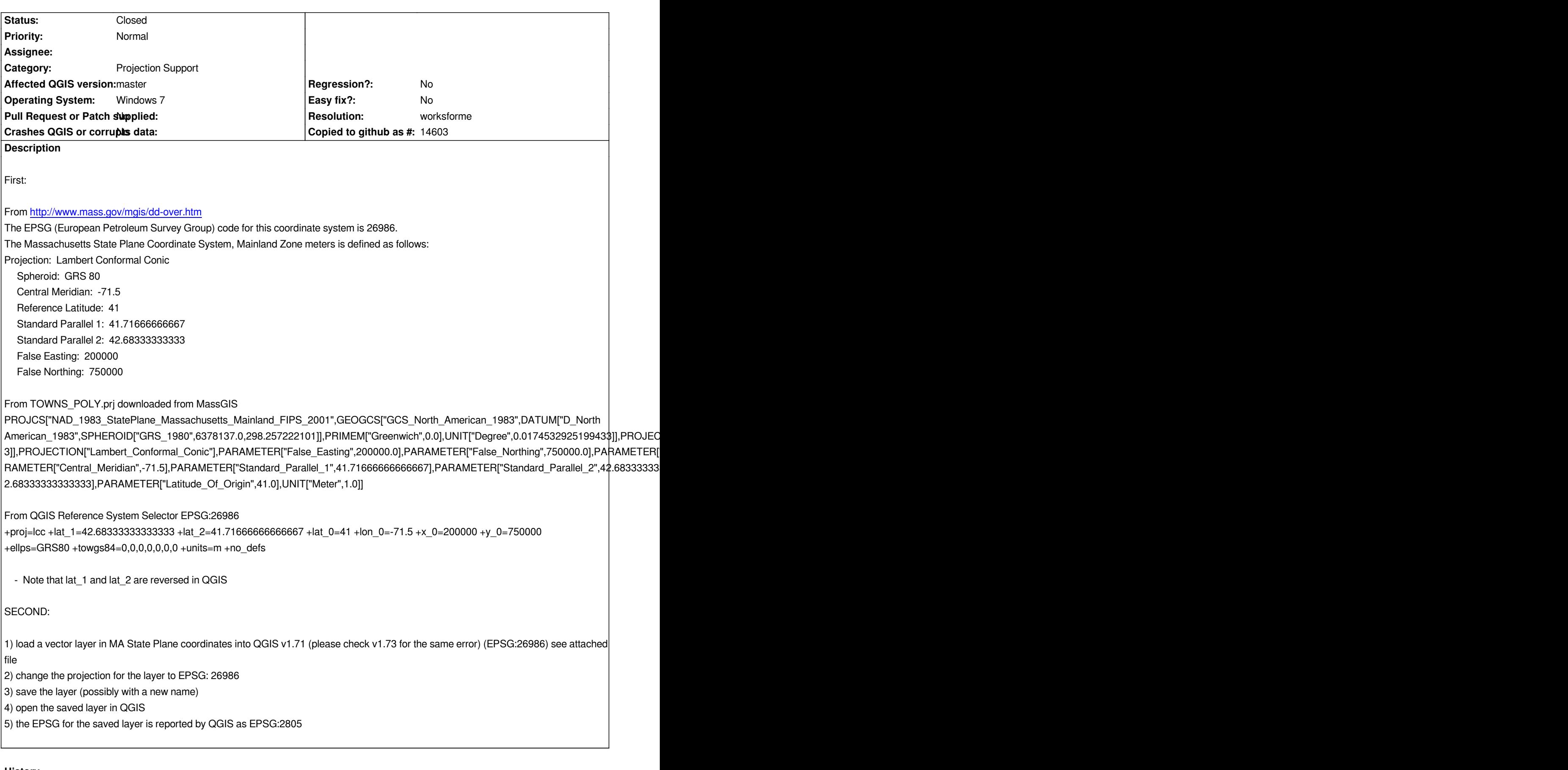

# **History**

# **#1 - 2012-01-02 05:41 AM - Giovanni Manghi**

- *Status changed from Open to Feedback*
- *File teste1\_shp.zip added*

*Not confirmed, I'm using qgis-master and I tried the following:*

- *added the attached vector*
- *changed its CRS to EPSG 26986*
- *saved a copy of the vector with EPSG 26986*

*after adding the result in QGIS it shows coorectly as EPSG 26986.*

*I attach the vector. Please test qgis-master (with the osgeo4w installer) and leave feedback.*

### **#2 - 2012-01-19 11:08 AM - Bob English**

*Thanks for looking at this issue. I didn't have my email notifications set properly in my tracker account, so I didn't get notified of your comment. I will try to download and install the master from OSGeo when I have time and see if I can repeat the error.*

## **#3 - 2012-01-28 04:09 PM - Giovanni Manghi**

*- Resolution set to worksforme*

*- Status changed from Feedback to Closed*

*Closing for lack of feedback. Reopen if necessary.*

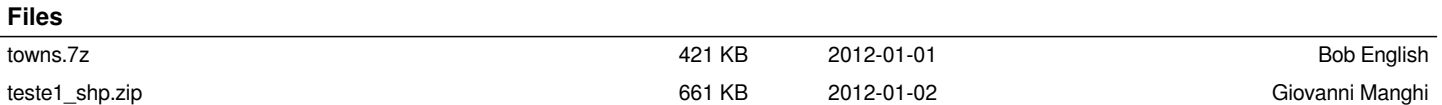